**Accessing the Keyboard Shortcut Window**

# Accessing the Keyboard Shortcut Window

#### Prompt

Opening a pop-up window listing the Keyboard Shortcuts and their respective actions.

## **Outcome**

#### **Steps**

**In the [Confluence Header,](https://www.brikit.com/display/glossary/Confluence+Header) click the question mark icon**

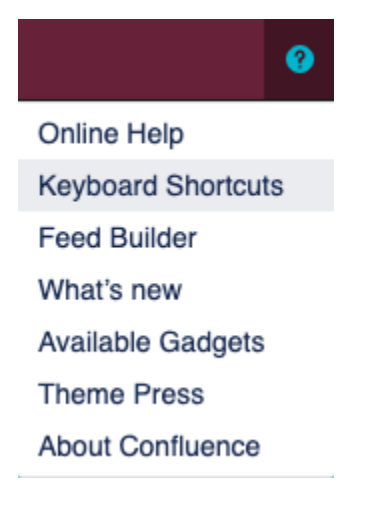

#### **Select "Keyboard Shortcuts"**

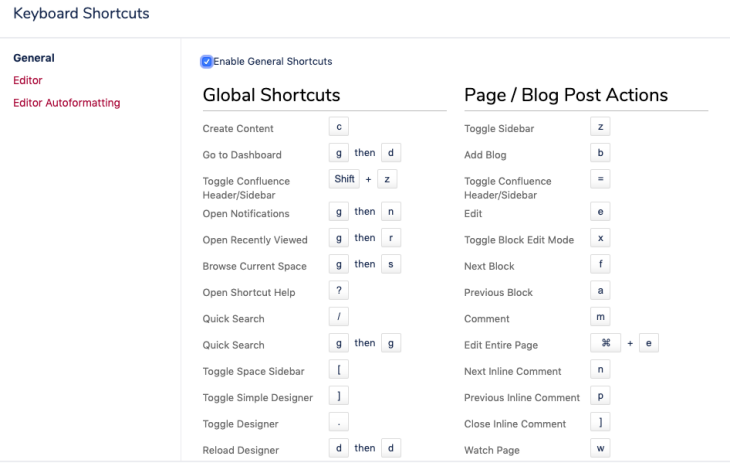

Close

## **Note**

### Tip

# Warning

#### Info

Brikit Theme Press comes with additional keyboard shortcuts, used to toggle block editing and the Theme Press Control Panel.

## Related

[Editing Block Content](https://www.brikit.com/display/manual/Editing+Block+Content)